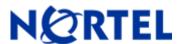

# **VPN Router Multi-Element Manager**

Software Maintenance Release CCM\_CES\_2.3.3.0\_INT35

(Formerly known as Contivity Configuration Manager)

# 1. Release Summary

Release Date: November 12, 2008

Purpose: Software Maintenance Release to provide support for the NVR 8.0 platform release in the VPN

Router Multi-Element Manager (NVR) Client Cartridge.

## 2. Important Notes Before Upgrading to This Release

This Maintenance Release (CCM\_CES\_2.3.3.0\_INT35) is for VPN Router Multi-element Manager installations that have been upgraded to and currently running the VPN Router Multi-element Manager v2.3 Release or greater.

**IMPORTANT NOTE:** Your VRMM installation **must** be at the v2.3 Release in order to apply this maintenance release (CCM CES 2.3.3.0 INT35).

## 3. Platforms Supported

The Nortel VPN Router Multi-Element Manager software release CCM\_CES\_2.3.3.0\_INT35 is intended for use on the following Microsoft software platforms:

Microsoft Windows NT (various service pack configurations)
Microsoft Windows 2000 Professional
Microsoft Windows XP SP 1 & SP 2
Microsoft Windows Server 2003

The Nortel VPN Router Multi-element Manager software release CCM\_CES\_2.3.3.0\_INT35 is intended for use on the following Sun Microsystems software platforms:

Sun Microsystems Solaris 2.8

# 4. Notes for How To Install/Upgrade

The steps for how to upgrade your Nortel VPN Router Multi-element Manager to make use of this maintenance release are outlined below. This release is a Client-side only drop-in-place of the VPN Router (NVR) cartridge.

### This procedure assumes that you are using:

- CCM v2.3 installed in the default directories (otherwise the paths listed below may differ)
- a CCM-supported Microsoft Windows or Sun Solaris operating system platform
- the default Cloudscape database

#### To upgrade your CCM VPN Router Client Cartridge to Release CCM\_CES\_2.3.3.0\_INT35:

- 1. On the CCM Client machine(s): Stop (exit) Client.
- 2. On your CCM server: Stop (exit) Client and Stop (exit) Server.

©2007 Nortel Networks Page 1 of 4

- 3. Click the Windows Start button, point to Programs, and then click Windows Explorer.
- 4. Within Windows Explorer navigate to the default installation directory path: C:\Program Files\Nortel Networks\CCM\registry\drivers or <your customized install directory path\registry\drivers>
- 5. It is recommended that you make a backup of the current "Contivity.zip" file before you upgrade/overlay it with the new version.
- 6. Copy the new "Contivity.zip" file that you obtained from the Nortel Web Portal to the drivers directory listed above. The new file will overwrite the existing file.
- 7. Start the CCM Client machine.
- 8. Start the CCM Server.
- 9. As the CCM Server starts up, verify that in the log window the "Loading Drivers..." or the "Installed Cartridges:" displays the new version associated with the file you copied, it is;
  - a. Contivity Secure IP Services Gateway 2.3.2 (CCM\_CES\_2.3.3.0\_INT35)

# 5. Version of Previous Release

CCM Version 2.3

- Contivity Secure IP Services Gateway 2.3.0 (CCM CES 2.3.0.0 INT76)

Or

Contivity Secure IP Services Gateway 2.3.1 (CCM\_CES\_2.3.1.0\_INT27)

Or

- Contivity Secure IP Services Gateway 2.3.2 (CCM\_CES\_2.3.2.0\_INT13)

Depending on your last upgraded version.

# 6. Compatibility

This Maintenance Release is compatible with all supported versions listed in the Nortel VPN Router Multi-Element Manager v2.3, v2.3.1 and v2.3.2 Release Notes. They are available at <a href="http://www.nortel.com/support">http://www.nortel.com/support</a> on the Browse product support tab, in the Easy as 1-2-3 section of the page:

## To access the Release Notes:

- 1. In your Web browser, enter http://www.nortel.com/support
- 2. In the **Select from** list, scroll to find Security & VPN, and then click **Virtual Private Networking (VPN)**, **IPSEC**, and **SSL**.
- 3. In the choose a product list, click VPN Router Multi-Element Manager.
- 4. In the and get the content list, click Documentation and then click Go.

Additionally, this Maintenance Release includes support for the NVR v7.05\_300 & v7.05\_350 releases. The enhancement requests supported are;

## NVR 7.05 300

Submit2337, Q01617767 - NVR/WLAN dropping wireless traffic due to mishandling of DF-Bit

Submit2338, Q01469055-01 - Cannot configure RIP MD5 authentication key id/rfc 2082 for tunnels

Submit2468, Q01639270-02 - VPNR 5000 - After reboot, ces connect about 12 vpn sessions

Submit2595, Q01693084 - VPN 1740 7.0/IKE setting not appearing

Submit2660, Q01691422 - NVR - 7.05.xxx BO and User Ipsec Rekey Data Count Range incorrect in GUI and CLI

#### NVR 7.05 350

Submit2686, Q01726589 - Group Level RADIUS doesn't work with VLAN's

Submit2720, Q01690610 - NVR- 7.05.xxx BO and User Ipsec Rekey Range incorrect in Gui and Cli

Submit2721, Q00868438 - Expand the view box for Full DN on both BtoB Connections and User Profiles

Submit2723, Q01617677-01 - NVR/WLAN dropping wireless traffic due to mishandling of DF-bit

©2007 Nortel Networks Page 2 of 4

# 7. Changes in This Release

#### **New Features in This Release**

80F-1 SFTP Server

80F-2 IGMPv3 (Multicast support for client connections)

80F-3 DHCP Rework

80F-4 BO NAT-Traversal

Two Factor Authentication

ER CR Q01536304 - OCSP Support for certificate status check instead of CRL check

ER CR Q01621691 - NVR: Customer request to send intermediate CA when doing OCSP server status check

ER CR Q01777265 - HPOV discovery of VPN Router management address

#### Old Features Removed From This Release

None

#### **Problems Resolved in This Release**

Nortel VPN Router Multi-Element Software Maintenance Release version CCM\_CES\_2.3.3.0\_INT35 fixes the following issues:

Q00750531 -

NVR Driver: CCM: WF-02 Nat Policies Rename does not allow name containing \

Q01296662 -

NVR Driver: CES Interfaces Circuitless Ip accepts 0.x.x.x

Q01297764 -

NVR Driver: CES Interfaces copy/paste creates duplicates for multinet addresses

Q01301703 -

NVR Driver: CES Profiles Branch office not all certificate options are exported

Q01393649 -

NVR Driver: CES Firewall Interf specific rules Source and Destination incomplete drop list

Q01395499 -

NVR Driver: CES tfp export is not ok

Q01819733 -

NVR Driver: CCM2.3.2- Import fails-ftp error-

Q01821194 -

NVR Driver: CCM2.3.2-Config import times out w/300 BO tunnels configured, works w/40 BO tunn

Q01829921 -

NVR Driver: ccm 2.3.2 gives an unsupported warning while importing 7.0 code

## 8. Outstanding Issues

None

# 9. Known Limitations

©2007 Nortel Networks Page 3 of 4

- 1. The VPN Router Multi-element Manager is not intended for use on VMWare servers. A Nortel VPN Router Multi-element Manager can timeout waiting for a response from the VPN Router. Users may experience intermittent or sudden server disconnects on a VMWare platform.
- 2. The VPN Router Multi-element Manager import operation of NVR devices that have large numbers of tunnel filters and many associated rules can take several hours to complete. The majority of the import processing time for tunnel filters/rules is spent waiting on a response from the VPN Router. It is highly recommended to consider using the dynamic filtering through RADIUS feature introduced in VPN Router release 7.00 to streamline the device configuration. Refer to the VPN Router 7.00 documentation for further information about the A/V pairs through RADIUS feature.

# 10. Documentation Corrections

For known issues, please refer to the product release notes and technical documentation available from the Nortel Technical Support web site at: <a href="http://www.nortel.com/support">http://www.nortel.com/support</a>.

Copyright © 2007 Nortel Networks - All Rights Reserved. Nortel, Nortel Networks, the Nortel logo, the Globemark, and Contivity are trademarks of Nortel Networks.

The information in this document is subject to change without notice. The statements, configurations, technical data, and recommendations in this document are believed to be accurate and reliable, but are presented without express or implied warranty. Users must take full responsibility for their applications of any products specified in this document. The information in this document is proprietary to Nortel.

To access more technical documentation, search our knowledge base, or open a service request online, please visit Nortel Technical Support on the web at: <a href="http://www.nortel.com/support">http://www.nortel.com/support</a>

©2007 Nortel Networks Page 4 of 4